## **РАЗРАБОТКА АЛГОРИТМА БАЛАНСИРОВКИ ГРАФИКОВ РАБОЧЕГО ВРЕМЕНИ ВАХТОВИКОВ С ПОМОЩЬЮ РЕГИСТРОВ «1С:ПРЕДПРИЯТИЕ 8.2»**

## **Валькова И.В., научный руководитель доцент Андреева Н.М.** *Сибирский федеральный университет*

Предприятие «Вахтовик» осуществляет трудовую деятельность вахтовым методом [3]. Учет хозяйственной деятельности предприятия ведется в системе «1С:Предприятие 8.2. Зарплата и Управление Персоналом». Головной офис предприятия расположен в Красноярске и имеет доступ к программе, а в вахтовых поселках невозможно обеспечить доступ к серверу и табель ведется в MS Excel и передается в головной офис.

Документы отклонения: больничные листы, отпуска, командировки и т.д. по мере их поступления загружаются в головном офисе предприятия в Красноярске в информационную базу «1С: Предприятие 8.2». Контроль соответствия данных, предоставленных в файле MS Excel, и документов, загруженных в базу данных, проводится вручную.

На предприятии установлена недельная норма рабочего времени - 40 часов. Для сотрудников, работающих вахтовым методом, используется суммированный учет рабочего времени за год. Норма времени уменьшается на число часов пропущенных по уважительной причине, например, болезнь, учебный отпуск, выполнение государственных обязанностей, командировка, отпуск без сохранения заработной платы, очередной и дополнительные ежегодные отпуска.

Сотрудники, работающие вахтовым методом, могут переработать или недоработать в связи с отклонениями от графика работ (погодные условия, болезнь и т.п.). Нужно разработать приложение, позволяющее оперативно отслеживать фактические переработки и недоработки сотрудника, так же балансировать индивидуальные графики работ в случае отклонений более 120 часов в год.

Цель работы: для автоматизации контроля отклонений рабочего времени от установленной нормы разработать алгоритм балансировки графика рабочего времени, который:

 формирует данные по отклонениям от установленной нормы рабочего времени за заданный период времени, рассчитывает величину отклонений до конца года при действующем графике работ;

 разрабатывает сценарии балансировки индивидуальных графиков работы сотрудников, которые минимизируют отклонение отработанного времени от нормы каждого сотрудника,

 отражает построенные сценарии в интерактивном окне, оператор выбирает нужный из предложенного списка в интерактивном окне.

Алгоритм должен учитывать действующие условия формирования графика работы на предприятии «Вахтовик»:

 каждый день на вахте должно работать число человек, равное числу рабочих мест;

сотрудник может провести на вахте не больше 45 дней [4];

- межвахтовый отпуск должен быть длиннее вахты, после которой следует;
- из-за стоимости доставки на вахту, сотрудников доставляют не менее чем на 10 дней;
- продолжительность рабочего дня вахтовиков не может быть продлена;
- переработка каждого сотрудника в течение года не может превышать 120 часов.

Таким образом, задача сводится к задаче построения расписания с дополнительными условиями. В данной работе предлагается алгоритм решения этой задачи для частного случая, ориентированного на условия работы в фирме «Вахтовик», где вахтовики работают посменно, смены формируются однократно. Все рабочие одной смены выезжают на вахту одновременно, в один день. Вахта длится 30 рабочих дней, затем – 30 дней межвахтовый отпуск. В предложенном алгоритме для каждого заезда отбираются сотрудники из одной смены. Этот метод можно применять только для достаточно большого количества взаимозаменяемых сотрудников, более 12 человек.

Работу алгоритма продемонстрируем в табличном виде. Все вахтовики предприятия распределены по двум сменам, их отработанное время на 13.08.2013 представлено в табл.1.

Таблина 1

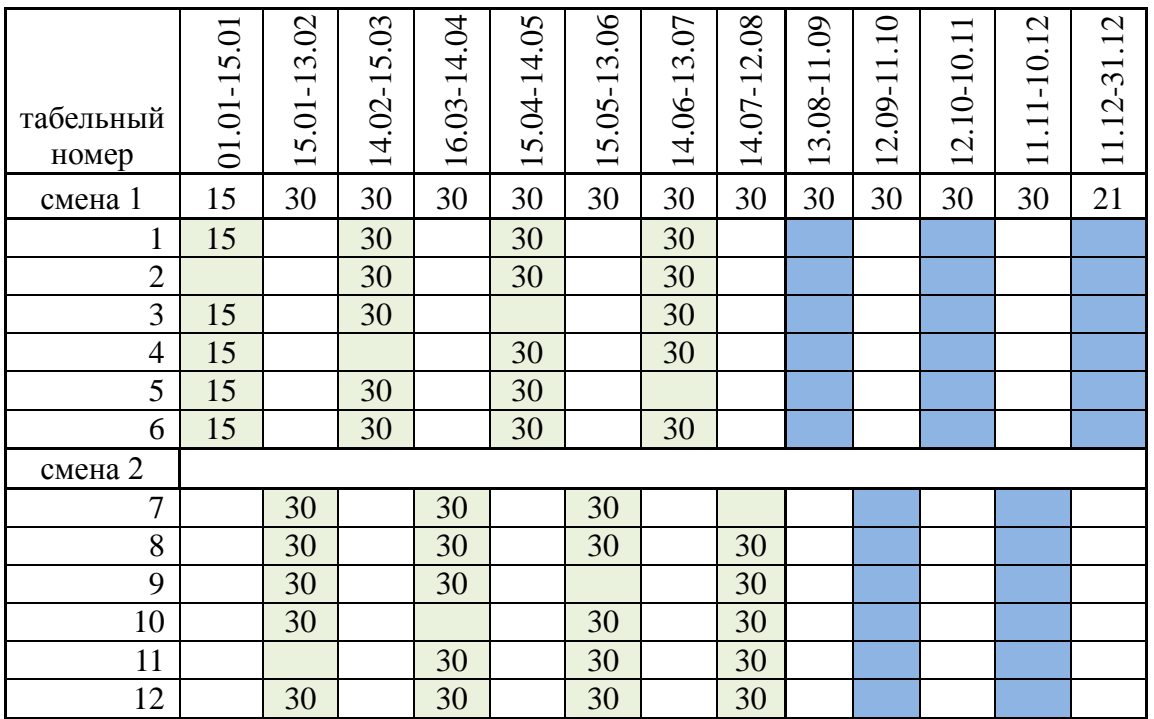

**Отработанное время вахтовиков на 13 августа 2012**

Документы отклонения учитываются в информационной базе системы «1С:Предприятие 8.2. Зарплата и Управление Персоналом», действующей на предприятии [1]. Проведение документов порождает движения в регистрах накопления, которые сохраняют о каждом сотруднике сведения, необходимые для работы алгоритма балансировки (табл. 2): табельный номер сотрудника (1), индивидуальная норма времени сотрудника (2), отработал часов (3), больничный (4), отпуск (5), нужно отработать до конца года (6), прогнозируемые отпуска (7), прогнозируемая норма рабочего времени (8), предполагается отработать до конца года (9), запланировано часов по графику (10), будет отработано до конца года (11), прогнозируемая недоработка/переработка (12).

Расчетная часть алгоритма реализована на встроенном языке системы «1С:Предприятие 8.2» с помощью запросов, использует данные регистров накопления [2]. Значения атрибутов столбца «6. Нужно отработать до конца года» – разница столбцов «2. Индивидуальная норма времени сотрудника» и «3. Отработал часов». Отпуск исключается из нормы рабочего времени, поэтому столбец «8. Прогнозируемая норма рабочего времени» рассчитывается как разница столбцов «2. Индивидуальная норма времени сотрудника» и «7. Прогнозируемые отпуска». Значения атрибутов столбца «9. Предполагается отработать до конца года» рассчитывается как разница столбцов «8. Прогнозируемая норма рабочего времени» и «3. Отработал часов».

При расчете значений столбца «10. Запланировано часов по графику» учитывается данные сотрудников с максимальной прогнозируемой недоработкой до нормы рабочего времени по каждой смене, столбец 12 (табл. 2). Значения недоработка/переработки остальных сотрудников рассчитываются пропорционально отработанному времени (столбец 3) и индивидуальной норме времени сотрудника (столбец 2), с учетом прогнозируемых отпусков (столбец 7). Все расчеты проводятся в условиях формирования графика работы на предприятии «Вахтовик» [2].

После завершения балансировки рассчитываются значения атрибутов столбцов: 11 и 12. Столбец «11. Будет отработано до конца года» рассчитывается как сумма столбцов «8. Прогнозируемая норма рабочего времени» и «10. Запланировано часов по графику» Столбец «12. Прогнозируемая недоработка/переработка» рассчитывается как разница столбцов «8. Прогнозируемая норма рабочего времени» и «11. Будет отработано до конца года».

Таблица 2

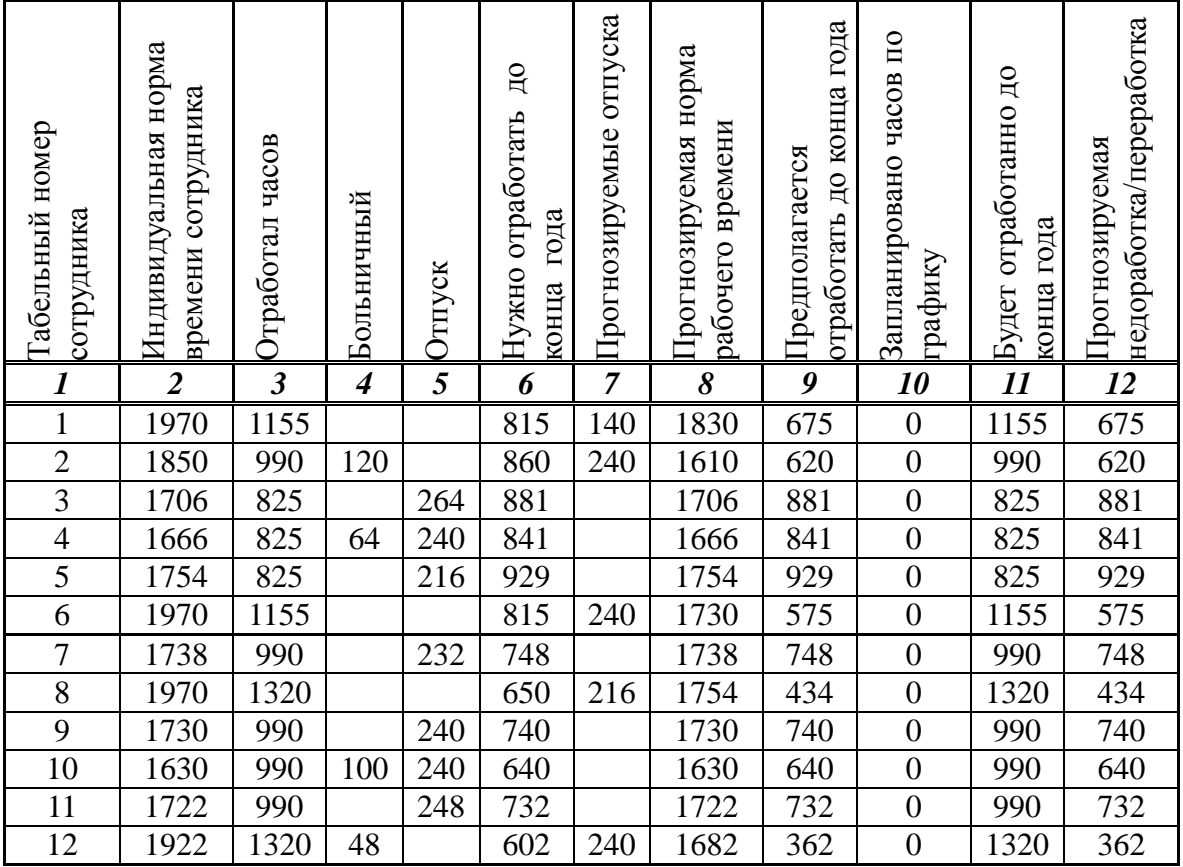

## **Отражение сведений документов отклонения в регистрах накопления системы «1С:Предприятие 8.2»**

Результат работы алгоритма – полученные в результате расчетов значения заносятся в график рабочего времени, который сохраняется в информационной базе и отражается на экране в интерактивном режиме (табл. 3). Оператор может принять предложенный график работы или редактировать его «вручную». Изменения, внесенные оператором, вновь заносятся в информационную базу.

Таблица 3

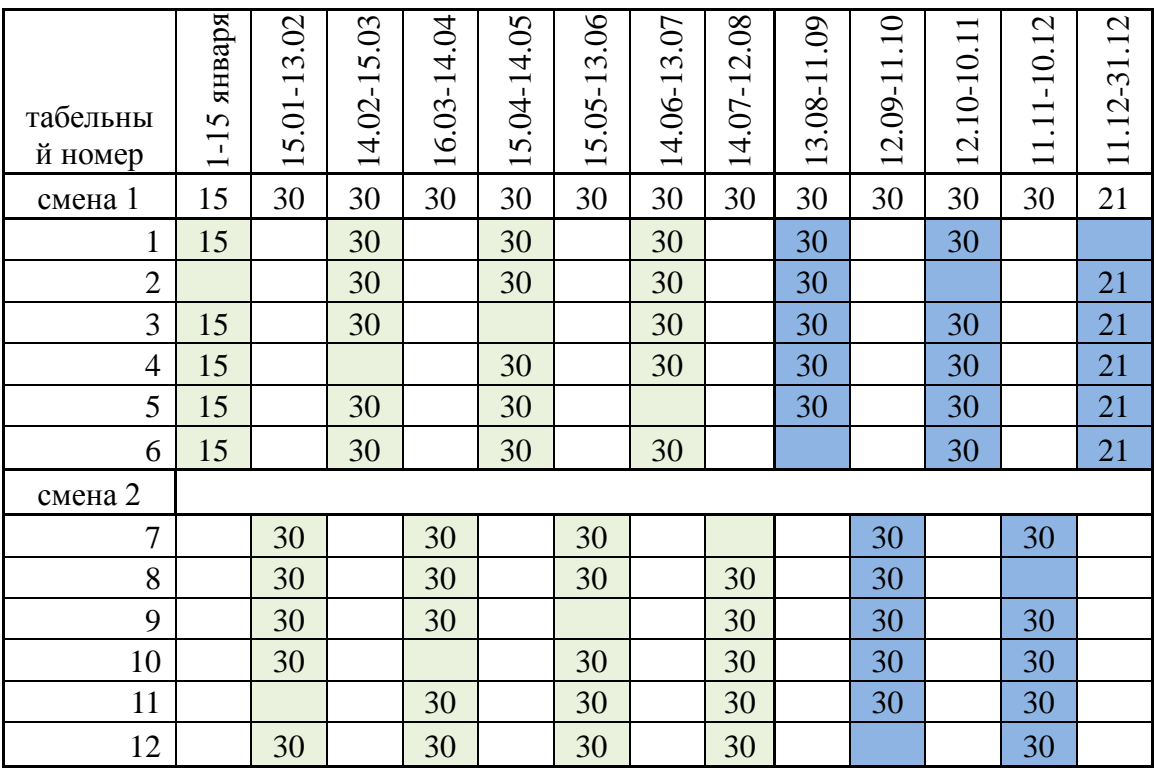

**Результат работы алгоритма – график рабочего времени до конца года**

Алгоритм реализуется в виде приложения «Учет рабочего времени» системы «1С:Предприятие 8.2 Зарплата и управление персоналом». Использование предложенного метода позволяет создать график работы, минимизирующий переработки сотрудников и гарантирующий соблюдение Трудового кодекса РФ.

## **Список литературы**

1 «1С:Предприятие 8» Использование конфигурации «Зарплата и Управление персоналом» (пользовательские режимы) / учебный класс №3: 1С-Паблишинг,2003 – 302с.

2 Радченко М.Г., Хрусталев Е.Ю. Архитектура и работа с данными «1С: Предприятия 8.2»: учебник: 1С-Паблишинг, 2011.

3 Трудовой кодекс российской федерации: федер. закон от 30.06.2006 N 90- ФЗ: 104 статья.

4 Трудовой кодекс российской федерации: федер. закон от 30.06.2006 N 90- ФЗ: 299 статья.